# **OptiPlex 5050 Small Form Factor**

## Quick Start Guide

Snelstartgids Guide d'information rapide Schnellstart-Handbuch Guida introduttiva rapida

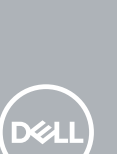

### **1 Connect the keyboard and mouse**

Sluit het toetsenbord en de muis aan Connecter le clavier et la souris Tastatur und Maus anschließen Collegare la tastiera e il mouse

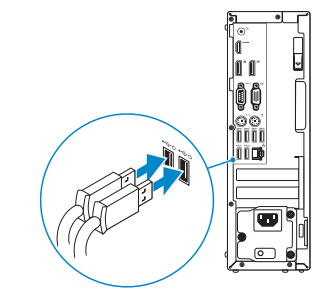

### **2 Connect the network cable — optional**

Sluit de netwerkkabel aan (optioneel) Connecter le câble réseau (facultatif) Netzwerkkabel anschließen (optional) Collegare il cavo di rete (opzionale)

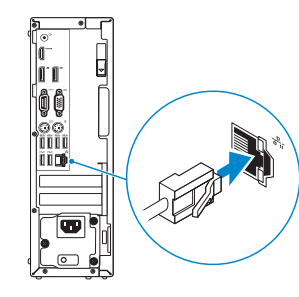

### **3 Connect the display**

Sluit het beeldscherm aan Connecter l'écran Bildschirm anschließen Collegare lo schermo

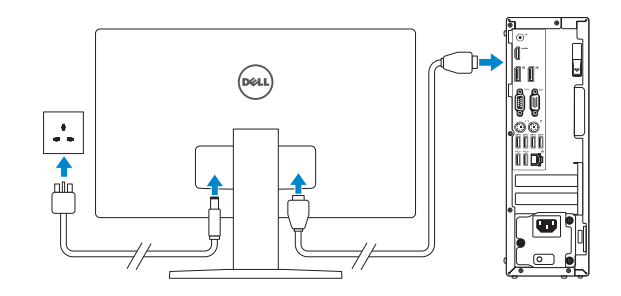

- *MOTE:* If you ordered your computer with a discrete graphics card, connect the display to the discrete graphics card.
- **/** N.B.: Als u uw computer inclusief een discrete grafische kaart heeft gekocht, sluit u het beeldscherm aan op de discrete grafische kaart.
- **REMARQUE :** si l'ordinateur a été livré avec une carte graphique dédiée en option, connecter l'écran à la carte graphique.
- **ANMERKUNG:** Wenn Sie einen Computer mit separater Grafikkarte bestellt haben, schließen Sie die Anzeige über die separate Grafikkarte an.
- **N.B.:** se il computer è stato ordinato con una scheda grafica discreta, collegare lo schermo alla scheda grafica discreta.

#### **NOTE: If you are connecting to a secured wireless network, enter the password for the wireless network access when prompted.**

**N.B.:** als u verbinding maakt met een beveiligd draadloos netwerk, vul dan het wachtwoord voor het netwerk in wanneer daar om gevraagd wordt.

### **4 Connect the power cable and press the power button**

Sluit de stroomkabel aan en druk op de aan-uitknop Connecter le câble d'alimentation et appuyer sur le bouton d'alimentation Stromkabel anschließen und Betriebsschalter drücken Collegare il cavo di alimentazione e premere il pulsante di alimentazione

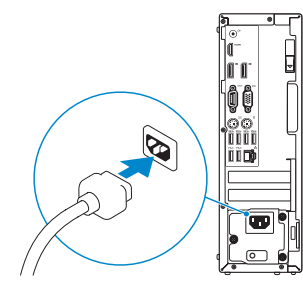

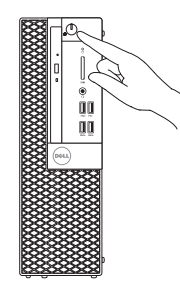

### **5 Finish operating system setup**

Voltooi de installatie van het besturingssysteem Terminer la configuration du système d'exploitation Betriebssystem-Setup abschließen

Terminare la configurazione del sistema operativo

### **Windows 7**

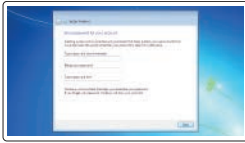

#### **Set a password for Windows**

Stel een wachtwoord voor Windows in Définir un mot de passe pour Windows Kennwort für Windows einrichten Impostare una password per Windows

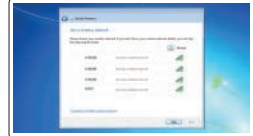

#### **Connect to your network**

Maak verbinding met uw netwerk Se connecter à un réseau Mit dem Netzwerk verbinden Connettere alla rete

- **REMARQUE :** dans le cas d'une connexion à un réseau sans fil sécurisé, saisir le mot de passe l'accès au réseau sans fil lorsque l'invite apparaît.
- **ANMERKUNG:** Wenn Sie sich mit einem geschützten Wireless-Netzwerk verbinden, geben Sie das Kennwort für das Wireless-Netzwerk ein, wenn Sie dazu aufgefordert werden.
- **A.B.:** per collegarsi a una rete senza fili protetta, inserire la password di accesso alla rete senza fili quando richiesto.

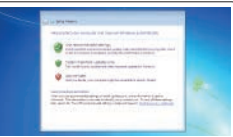

#### **Protect your computer**

Beveilig de computer Protéger votre ordinateur Computer schützen Proteggere il computer

### **Ubuntu**

#### **Follow the instructions on the screen to finish setup.**

Volg de instructies op het scherm om de setup te voltooien. Suivre les instructions qui s'affichent à l'écran pour terminer la configuration. Folgen Sie den Anweisungen auf dem Bildschirm, um das Setup abzuschließen. Seguire le istruzioni visualizzate sullo schermo per terminare la configurazione. **Features**

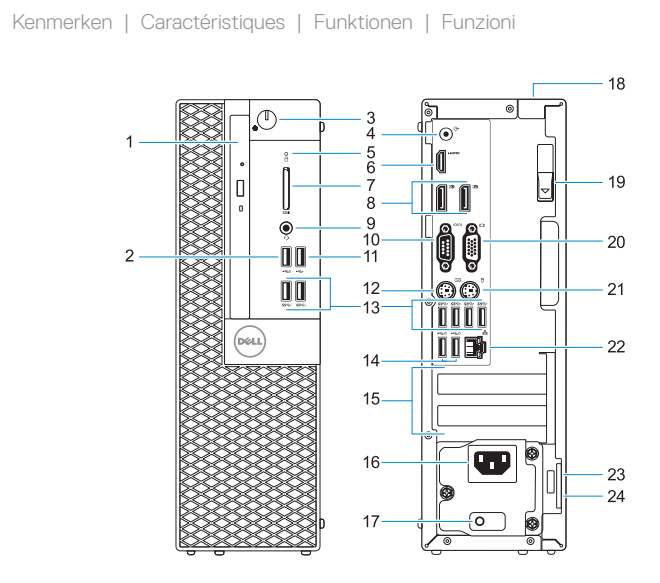

- **1.** Optical drive (optional)
- **2.** USB 2.0 port with PowerShare
- **3.** Power button and power light
- **4.** Line-out port
- **5.** Hard drive activity light
- **6.** HDMI port
- **7.** Memory card reader (optional)
- **8.** DisplayPort
- **9.** Headset Port
- **10.** Serial port
- **11.** USB 2.0 port
- **12.** PS/2 keyboard port
- **13.** USB 3.0 ports
- **14.** USB 2.0 ports (supports Smart Power On)
- **15.** Expansion card slots
- **16.** Power connector port
- **17.** Power supply diagnostic light
- **18.** Cable cover lock slot
- **19.** Release latch
- **20.** VGA port (optional)
- **21.** PS/2 mouse port
- **22.** Network port
- 23. Kensington security cable slot
- **24.** Padlock ring

- **1.** Optisch station (optioneel)
- **2.** USB 2.0-poort met PowerShare
- **3.** Aan-uitknop en voedingslampje
- **4.** Lijnuitgang
- **5.** Activiteitenlampie vaste schijf
- **6.** HDMI-poort
- **7.** Geheugenkaartlezer (optioneel)
- **8.** DisplayPort
- **9.** Headsetpoort
- **10.** Seriële Poort #1
- **11.** USB 2.0-poort
- **12.** PS/2-toetsenbordpoort
- **13.** USB 3.0-poorten
- **14.** USB 2.0-poorten (ondersteunt Smart Power On)
- **15.** Uitbreidingskaartsleuven
- **16.** Poort voor stroomkabel
- **17.** Diagnostisch lampje voeding
- **18.** Slot voor kabelbehuizing
- **19.** Vergrendeling
- **20.** VGA-poort (optioneel)
- **21.** PS/2-muispoort
- **22.** Netwerkpoort
- 23. Kensington-veiligheidskabelslot
- **24.** Padlock-ring

- **1.** Lecteur optique (en option)
- **2.** Port USB 2.0 avec PowerShare
- **3.** Bouton d'alimentation et voyant d'alimentation
- **4.** Port de ligne de sortie
- **5.** Voyant d'activité du disque dur
- **6.** Port HDMI
- **7.** Lecteur de cartes mémoire (en option)
- **8.** Port DisplayPort
- **9.** Port pour casque
- **10.** Port série
- **11.** Port USB 2.0
- **12.** Port PS/2 pour clavier
- **13.** Ports USB 3.0
- **1.** Optisches Laufwerk (optional)
- **2.** USB 2.0-Anschluss mit PowerShare
- **3.** Betriebsschalter und Betriebsanzeige
- **4.** Ausgangsanschluss
- **5.** Festplatten-Aktivitätsanzeige
- **6.** HDMI-Anschluss
- **7.** Medienkarten-Lesegerät (optional)
- **8.** DisplayPort-Anschluss
- **9.** Kopfhöreranschluss
- **10.** Serielle Schnittstelle
- **11.** USB 2.0-Anschluss
- **12.** PS/2-Tastaturanschluss
- **13.** USB 3.0-Anschlüsse
- **14.** Ports USB 2.0 (compatible Smart Power On)
- **15.** Logements pour cartes d'extension
- **16.** Port du connecteur d'alimentation
- **17.** Voyant de diagnostic du bloc d'alimentation
- **18.** Passage pour verrou du cache des câbles
- **19.** Loquet de déverrouillage
- **20.** Port VGA (en option)
- **21.** Port PS/2 pour souris
- **22.** Port réseau
- **23.** Passage pour câble de sécurité Kensington
- **24.** Anneau pour cadenas
- **14.** USB 2.0-Anschlüsse (unterstützt Smart Power On)
- **15.** Erweiterungskartensteckplätze
- **16.** Netzanschluss-Port
- **17.** Diagnoseanzeige der Stromversorgung
- **18.** Verriegelungsschlitz für Kabelabdeckung
- **19.** Entriegelungsriegel
- **20.** VGA-Anschluss (optional)
- **21.** PS/2-Mausanschluss
- **22.** Netzwerkanschluss
- **23.** Kensington-Sicherheitskabeleinschub
- **24.** Ring für das Vorhängeschloss
- **1.** Unità ottica (opzionale)
- **2.** Porta USB 2.0 con PowerShare
- **3.** Indicatore di alimentazione e pulsante di alimentazione
- **4.** Porta della linea di uscita
- **5.** Indicatore di attività del disco rigido
- **6.** Porta HDMI
- **7.** Lettore scheda di memoria (opzionale)
- **8.** DisplayPort
- **9.** Porta auricolare
- **10.** Porta seriale
- **11.** Porta USB 2.0
- **12.** Porta tastiera PS/2
- **13.** Porte USB 3.0
- **14.** Porte USB 2.0 (supportano l'accensione intelligente)
- **15.** Slot delle schede di espansione
- **16.** Porta connettore di alimentazione
- **17.** Indicatore di diagnostica dell'alimentatore
- **18.** Slot blocco copertura cavo
- **19.** Dispositivo di sblocco
- **20.** Porta VGA (opzionale)
- **21.** Porta mouse PS/2
- **22.** Porta di rete
- 23. Slot per cavo di sicurezza Kensington
- **24.** Anello del lucchetto

#### **Product support and manuals**

Productondersteuning en handleidingen Support produits et manuels Produktsupport und Handbücher Supporto prodotto e manuali

#### **Dell.com/support Dell.com/support/manuals Dell.com/support/windows**

#### **Contact Dell**

Contact opnemen met Dell | Contacter Dell Kontaktaufnahme mit Dell | Contattare Dell

**Dell.com/contactdell**

#### **Regulatory and safety**

Regelgeving en veiligheid Réglementations et sécurité Sicherheitshinweise und Zulassungsinformationen Normative e sicurezza

#### **Regulatory model**

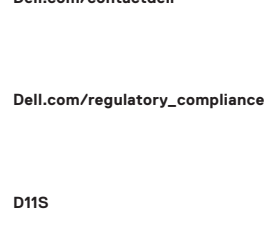

Beschreven model | Modèle réglementaire Muster-Modellnummer | Modello normativo

#### **Regulatory type**

Beschreven type | Type réglementaire Muster-Typnummer | Tipo di conformità

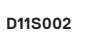

#### **Computer model**

Computermodel | Modèle de l'ordinateur Computermodell | Modello computer

**OptiPlex 5050 SFF**

© 2016 Dell Inc.

© 2016 Microsoft Corporation. © 2016 Canonical Ltd.

Printed in China. 2016-11